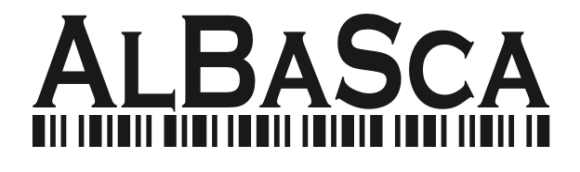

## **MK-2800BT**

## **Bluetooth Linear Imager Scanner**

## **Programmierung-Anleitung**

#### **RELEASE NOTE**

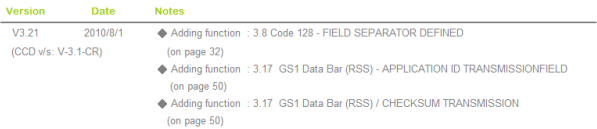

## **Table of Contents**

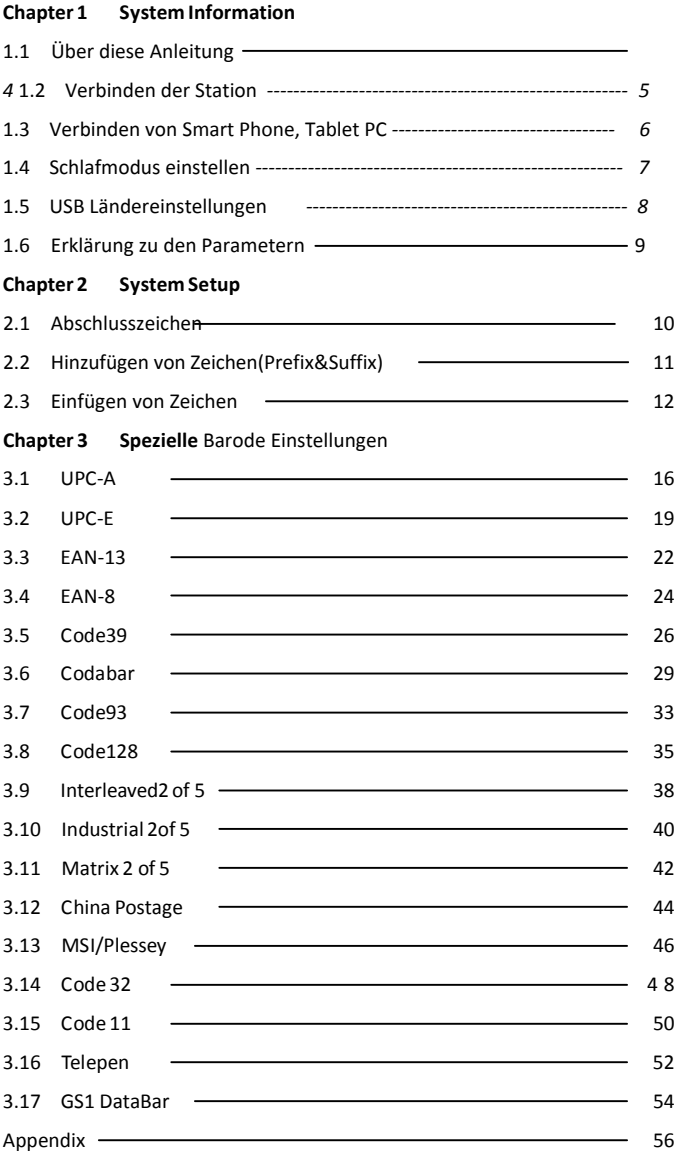

#### **Chapter 1 - System Information**

#### **1.1** Über diese Anleitung

Diese Anwender-Programmier-Anleitung beschreibt spezielle Einstellung. Der Barcode-Scanner ist bereits ab Werk auf die wichtigen Einstellungen eingestellt. Wenn Sie einige Einstellungen verändern müssen, so wird das durch das Lesen von Barcodes eingestellt..

- 1.2 So richten Sie den Parameter ein -
- (1) Lesen von Start Configuration
- (2) Scannen Sie alle notwendigen Barocodes für Ihre Einstellungen.
- (3) Scannen Sie End Configuration um die Konfiguration abzuschliessen

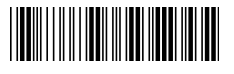

Start configuration End configuration

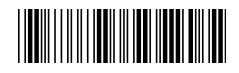

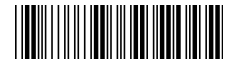

Default setting

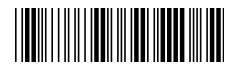

Version anzeigen

Ein Sternchen(\*) kennzeichnet die Werkseinstellung.

## **1.2 Verbinden mit der Station:**

1. Scan "Einstellung konfigurieren"

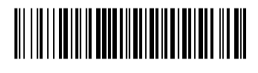

- 2. Scan Umschalten auf" SPP/Serielle Emulation "
- 3. Scan "Beenden der vorherigen Verbindung."
- 4. Scan "Barcode auf der Unterseite der Station BT Address barcode"
- 5. Scan Neu verbindenn "

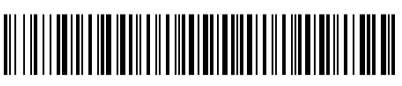

- 6. Scan Speichern der " BT SPP Einstellung"
- 7. Scan " Beenden der BT SPP Einstellung "

Für Apple-Geräte die IOS-Übertragung aktivieren, andere Geräte IOS-Übertragung deaktivieren - alternativ lesen

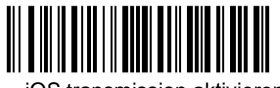

iOS transmission aktivieren iOS transmission deaktivieren

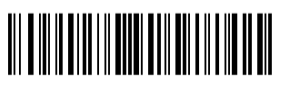

## **1.3 Verbinden mit Smart Phone ,Table PC**

Achtung spezielle Ländereinstellungen nur mit USB Anschluss und Station möglich. Direkte Verbindung unterstützt nur US-Einstellung. Passt mit Android und IOS aber nicht mit Windows.

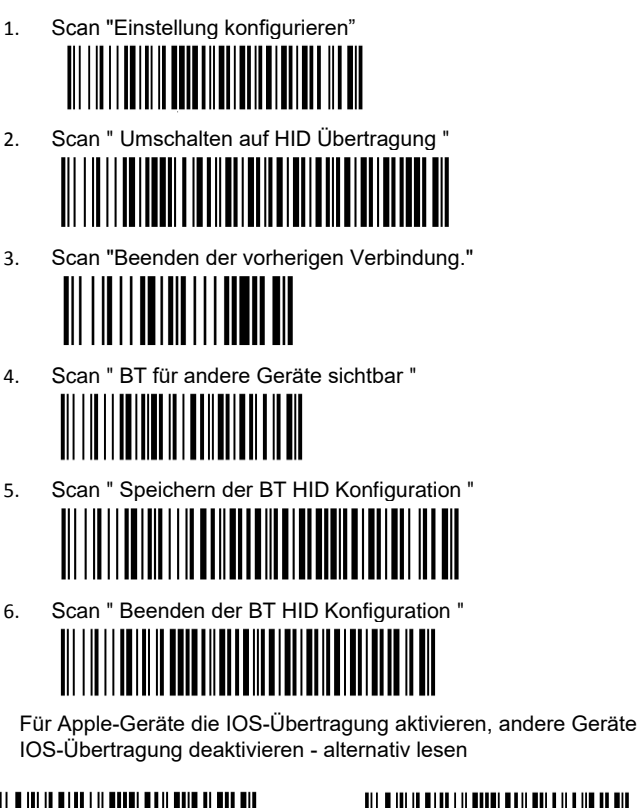

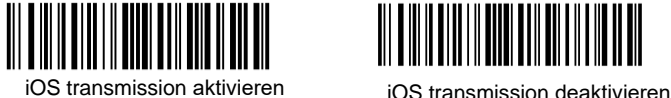

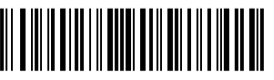

**Aktivieren Sie die Bluetooth-Funktion im iPad oder Smart Phone, suchen nach dem Eintrag (NVC\_MD\_CS45) zum Verbinden.**

## **1.4 Schlafmodus und Signalton-Einstellung**

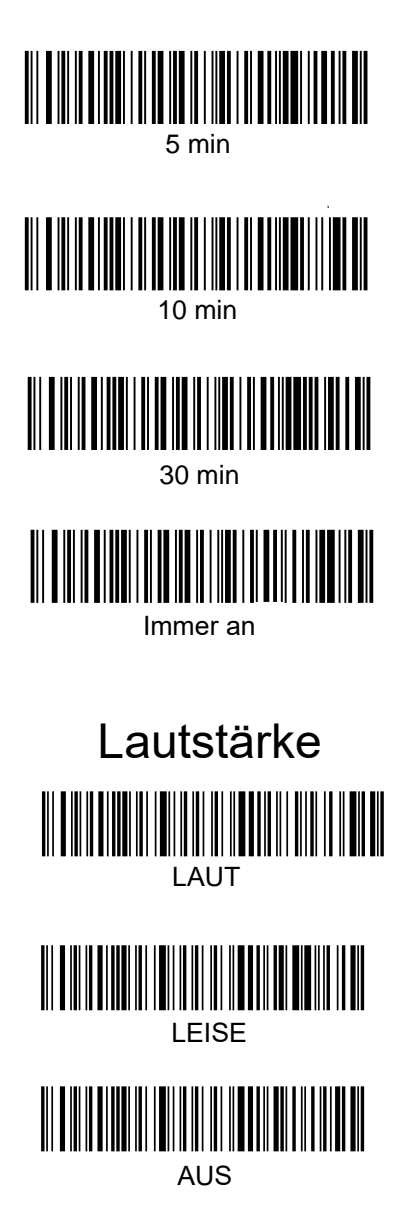

## **1.5 USB Tastatur Sprachen-Einstellung**

Tastaturlayouts variieren von Land zu Land. Die Voreinstellung ist 1-U.S. Tastatur

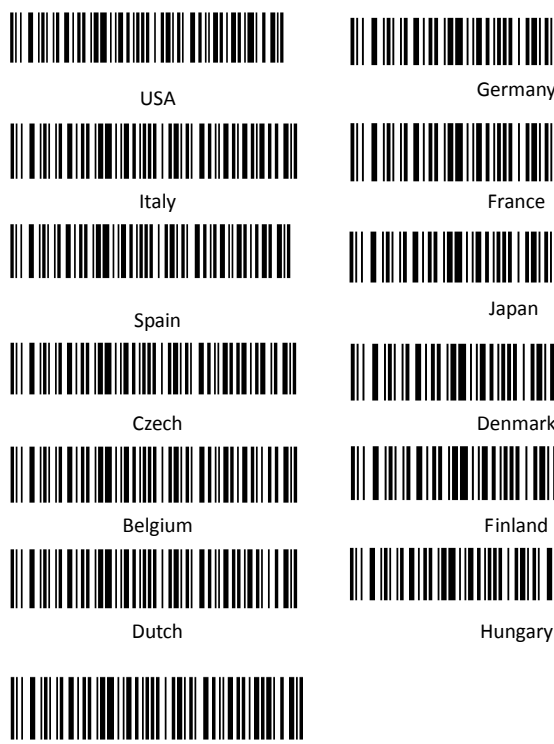

Finland

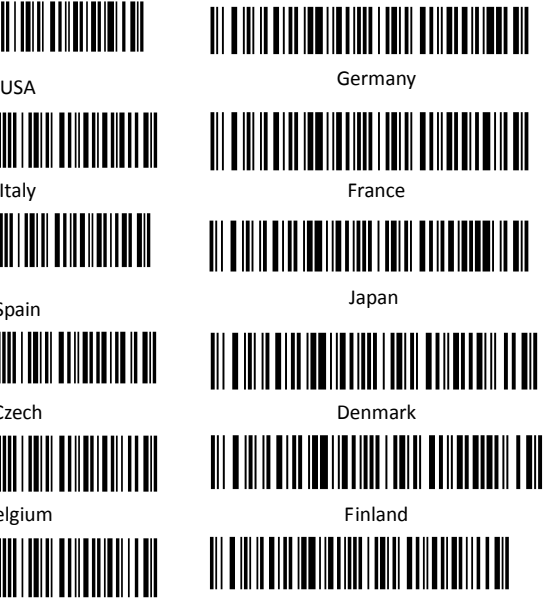

#### **1.6 Wie verwende ich die Parameter der Einstellungen- II**

Meistens wird nur ein Parameter benötigt für eine Änderung benötigt. Es sind zwei aufeinanderfolgende bei erfolgreicher Programmierung zu hören. Jedoch sind für manche Einstellungen mehr Parameter nötig. Bei diesen speziellen-Einstellungen müssen dann nacheinander mehr Barcodes gelesen werden, z.B.:

Hexadecimale Barcodes. Zum Beispiel prefix, suffix, etc. Numerische Barcodes. Zum Beispiel: inter-character delay, max/min Länge

Zum Abschliessen der Programmierung einer Programmierung von mehr als einem Barcode wird der Barcode "Confirm" gelesen. Nachstehend ein Chart mit dem Ablauf von zwei unter-schiedlichen Programmierungen.

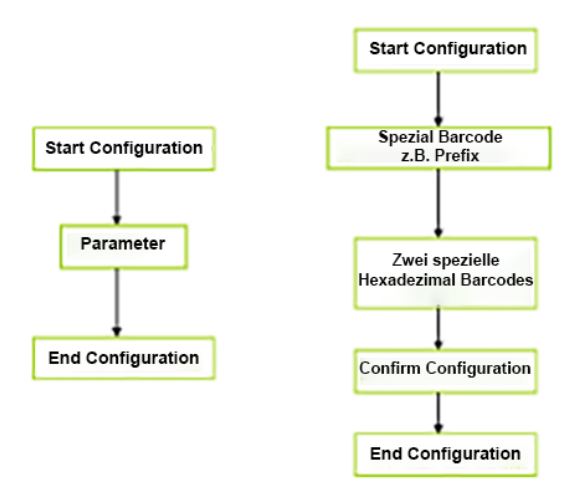

### **Kapitel 2 - System setup**

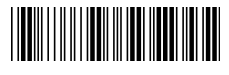

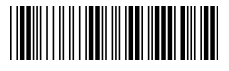

Start configuration End configuration

### **2.1 Abschlusszeichen/Terminator**

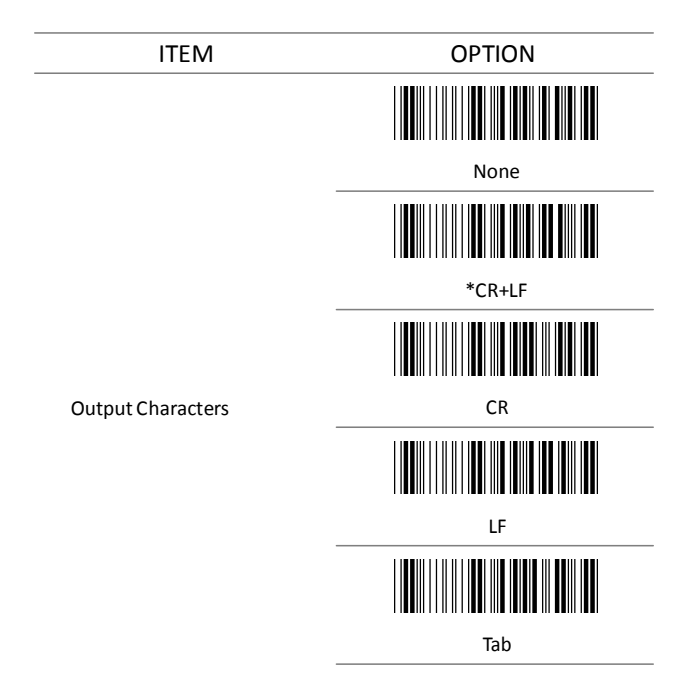

#### **2.2 Zeichen Optionen (Prefix & Suffix)**

Dieser Abschnitt beschreibt das Format von zusätzlichen Zeichenketten die mit dem Barcode zusammen übertragen werden können. Ein Prefix und ein Suffix von maximal 20 Zeichen oder Funktionstasten können vor und nach dem Ende des gescannten Barcodes enthalten sein.

#### **Format**

{Prefix} {Code ID} {Bar Code} {Suffix}

#### **Wie programmiere ich eine Prefix Zeichenkette:**

Um"## " als Prefix zu programmieren:

- (1) Scan Start Configuration Barcode
- (2) Scan Preamble Barcode
- (3) Scan 2+3 jeweils für '#" aus der der FULL ASCII Tabelle zwei mal.
- (4) Scan Confirm configuration Barcode
- (5) Scan End Configuration Barcode.

Wie programmiere ich eine Suffix Zeichenkette:

Um "\$\$" als Prefix zu programmieren:

- (1) Scan Start Configuration Barcode
- (2) Scan Preamble Barcode
- (3) Scan 2+4 jeweils für '\$" aus der der FULL ASCII Tabelle zwei mal.
- (4) Scan Confirm configuration Barcode
- (5) Scan End Configuration Barcode.

#### **2.3 Einfügen von Zeichenketten**

This section describes how to setup the insertion of output.

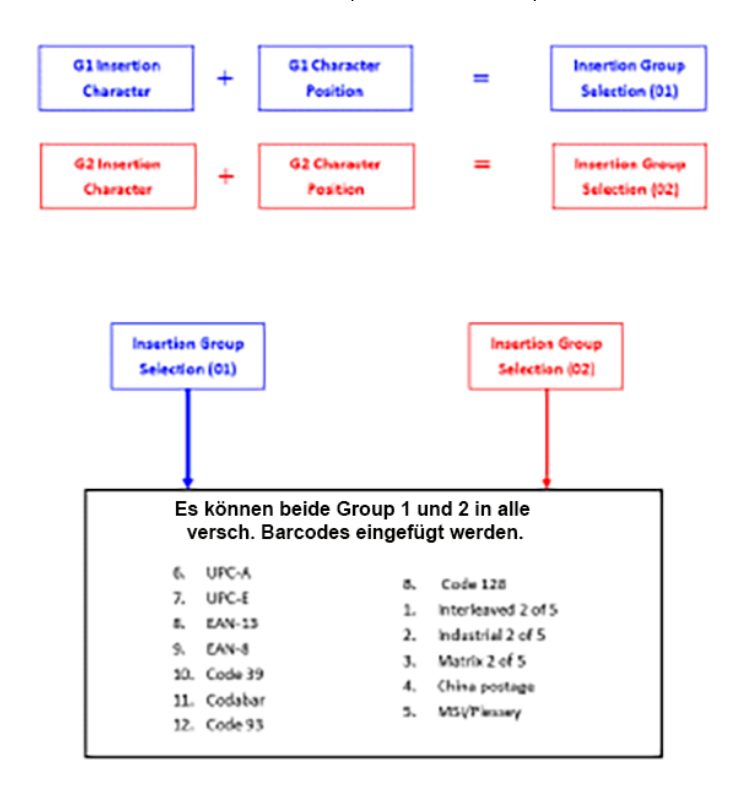

NOTE :

Max. 10 Zeichen können gleichzeitig eingfügt werden.

Es sind max. 2 Gruppen möglich..

Gruppen (01) oder (02) können gleichzeitig in versch.

Barcode-Typen eingefügt werden.

#### **Example:**

:

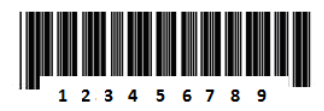

Um das Zeichen"A" vor der 3. Stelle einzufügen. Macht dann daraus die Zeichen: 12A3456789

#### Nachstehend die Reihenfolge:

- (1) Scan Start Configuration Barcode
- (2) Scan "G1 Insertion Character"
- (3) Scan "4" und "1" from FULL ASCII Tabelle
- (4) Scan Confirm configuration Barcode
- (5) Scan End configuration Barcode

#### **Nun die Programmierung der Position im Barcode-Text:**

- (6) Scan Start Configuration Barcode
- (7) Scan "G1 Character Position"
- (8) Scan "0" und "3" der FULL ASCII Tabelle(bedeutet die Postition)
- (9) Scan Confirm configuration Barcode
- (10) Scan End configuration Barcode

#### **Für den Code39. Unter dem**

#### **Kaptitel** 3.5 (Dode 39)

- (11) Scan Start Configuration Barcode
- (12) Scan "Insert group selection" Barcode
- (13) scan "0" und "1" der FULL ASCII Tabelle

(bedeutet die Gruppe (01)die gerade konfiguriert wurde)

- (14) Scan Confirm configuration Barcode
- (15) Scan End configuration Barcode

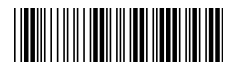

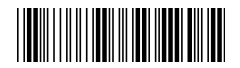

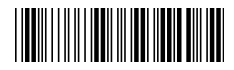

Confirm configuration

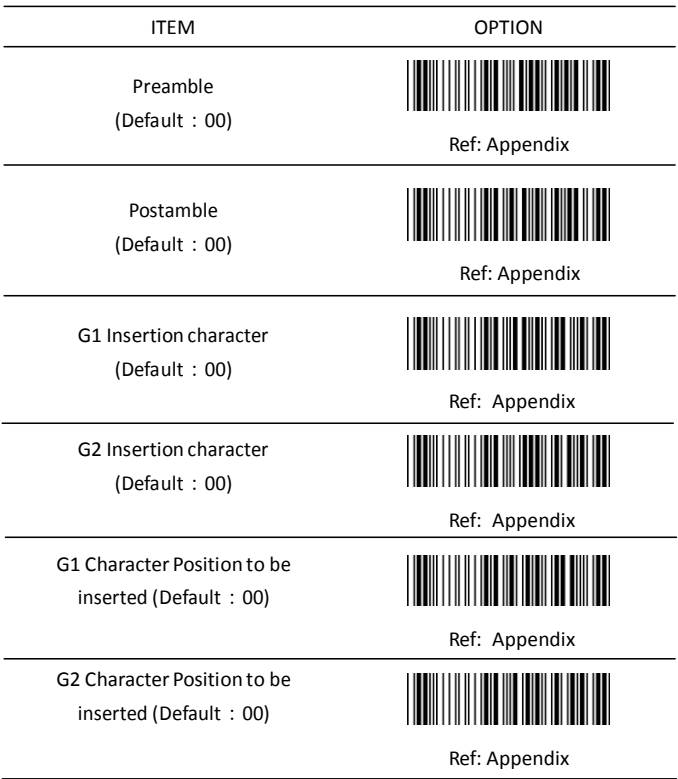

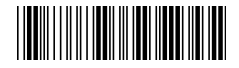

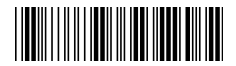

Bar Code ID

ITEM OPTION

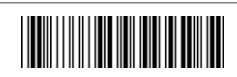

\*Disable

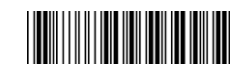

Enable

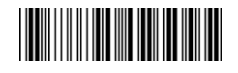

\* Read 1 Time Read

Accuracy

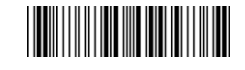

2 Times Negative

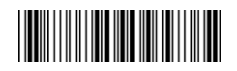

Positive and negative bar codes

bar codes

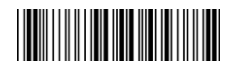

\*Positive bar codes

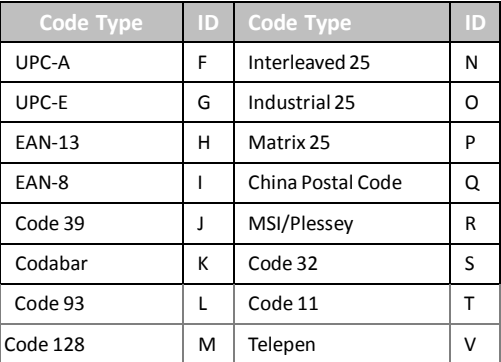

#### **Chapter 3 - Bar Code parameters Einstellung**

#### **Code ID des Barcodes aktivieren?**

- (1) Scan Start configuration Barcode
- (2) Suchen Sie sich in der Hex-Tabelle die zwei Werte für das Zeichen, das als CodeID gesetzt werden soll.
- (3) Scan Confirm configuration Barcode
- (4) Scan End configuration Barcode

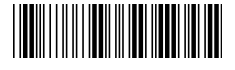

Start configuration End configuration

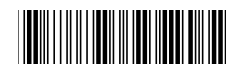

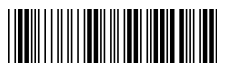

Confirm configuration

#### **3.1 UPC-A**

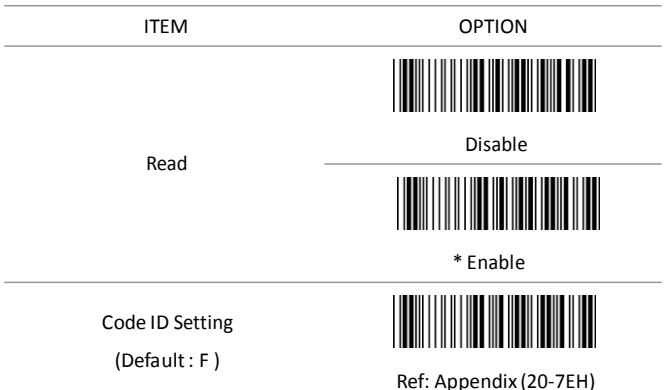

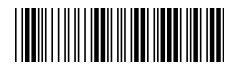

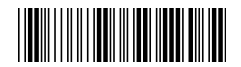

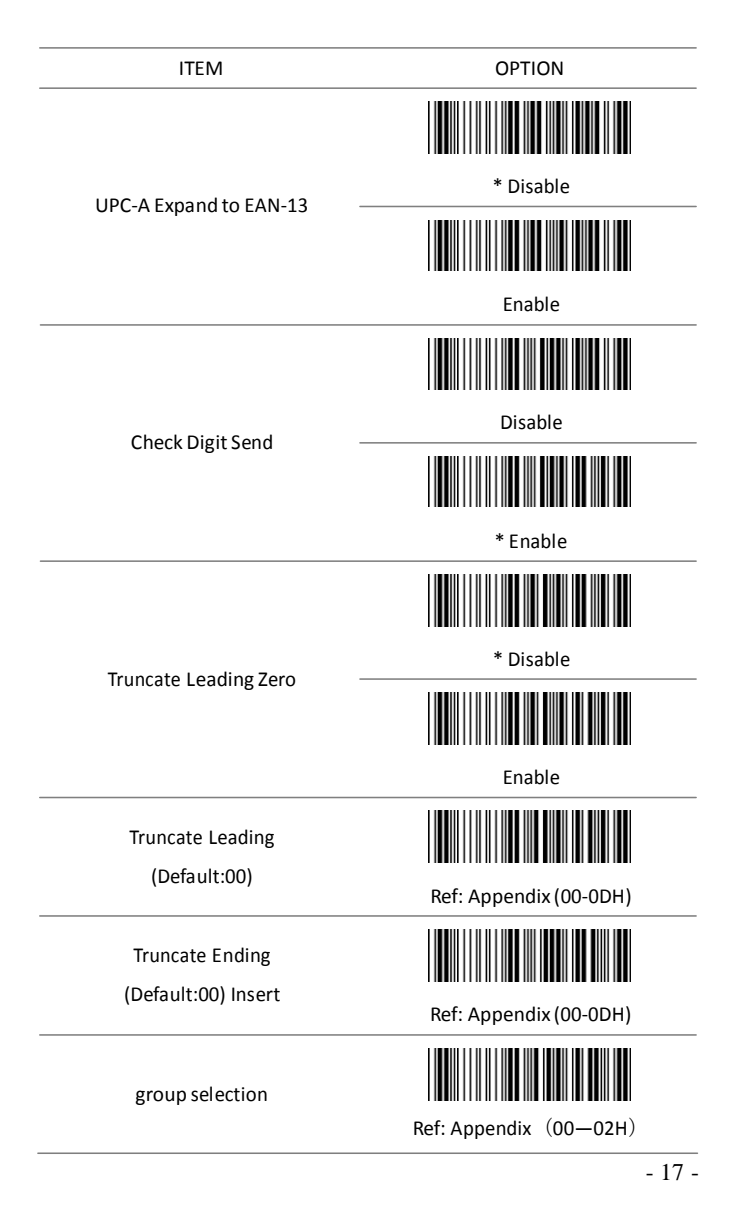

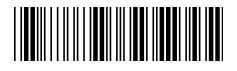

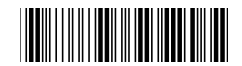

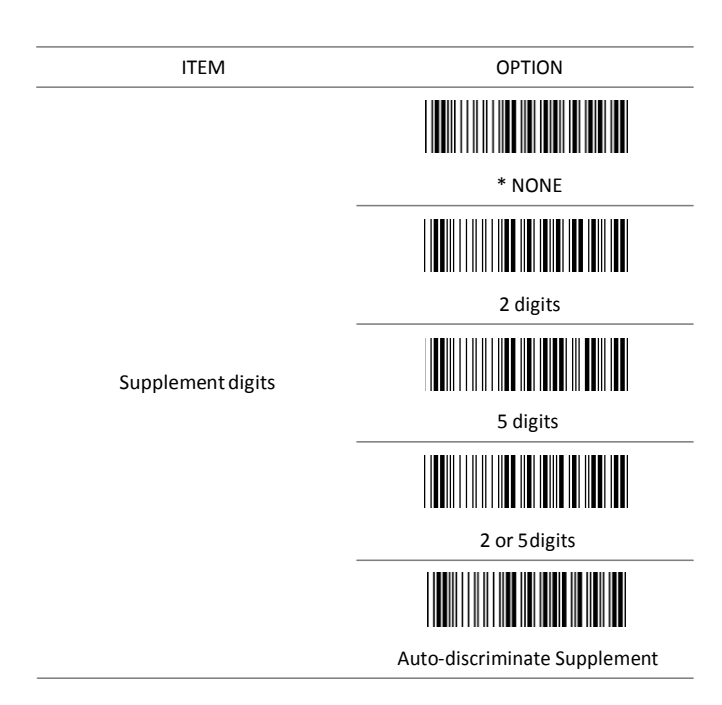

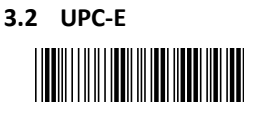

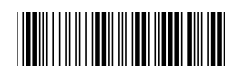

ITEM OPTION

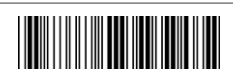

Disable

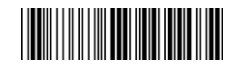

\* Enable

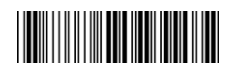

Code ID setting

Read

(Default : G) Ref: Appendix (20-7EH)

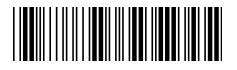

Start configuration extending the End configuration

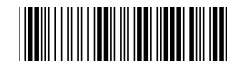

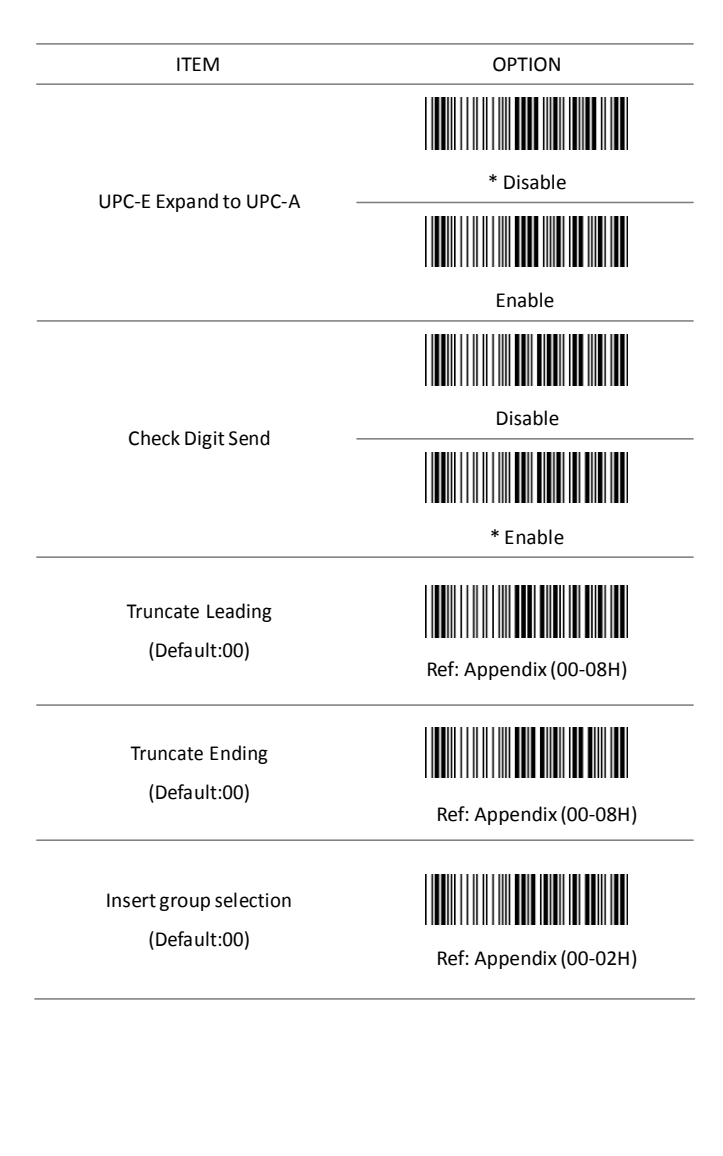

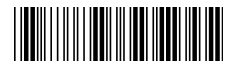

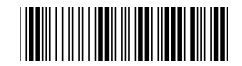

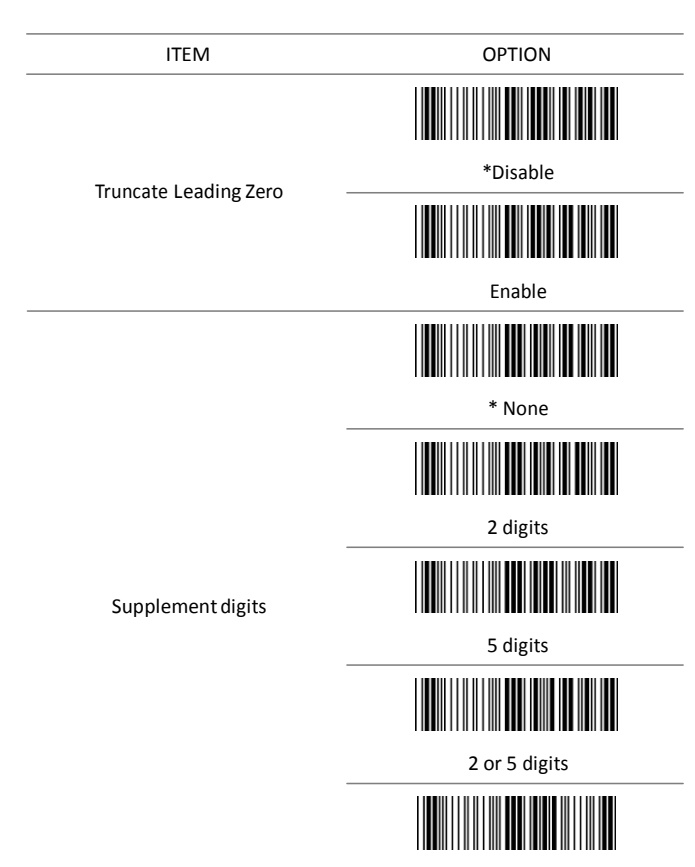

#### Auto-discriminate Supplement

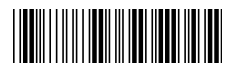

# 

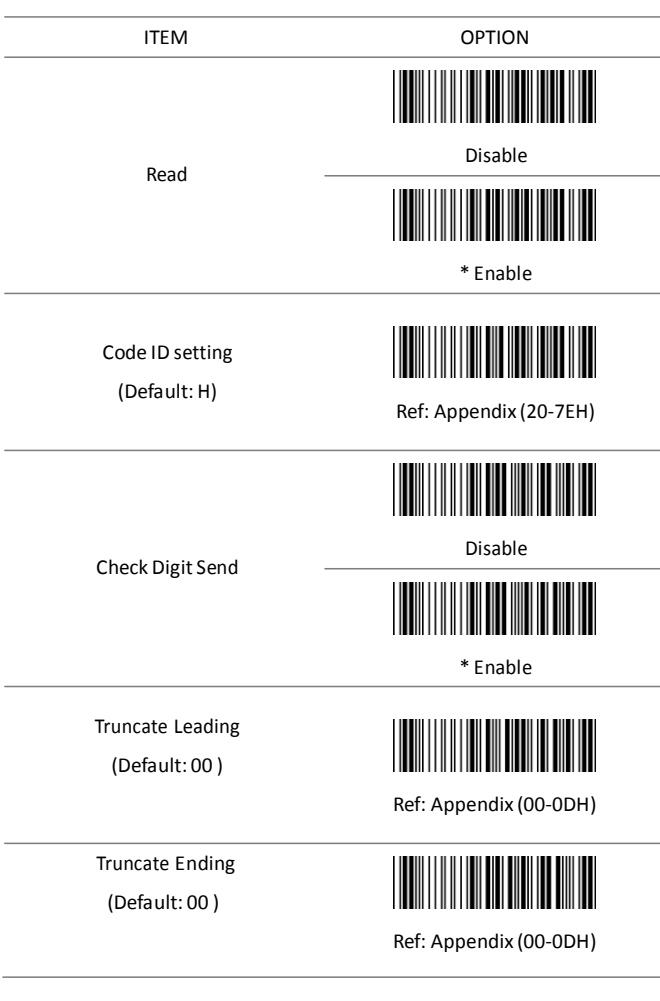

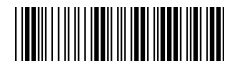

Start configuration extends the End configuration

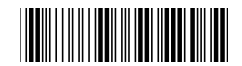

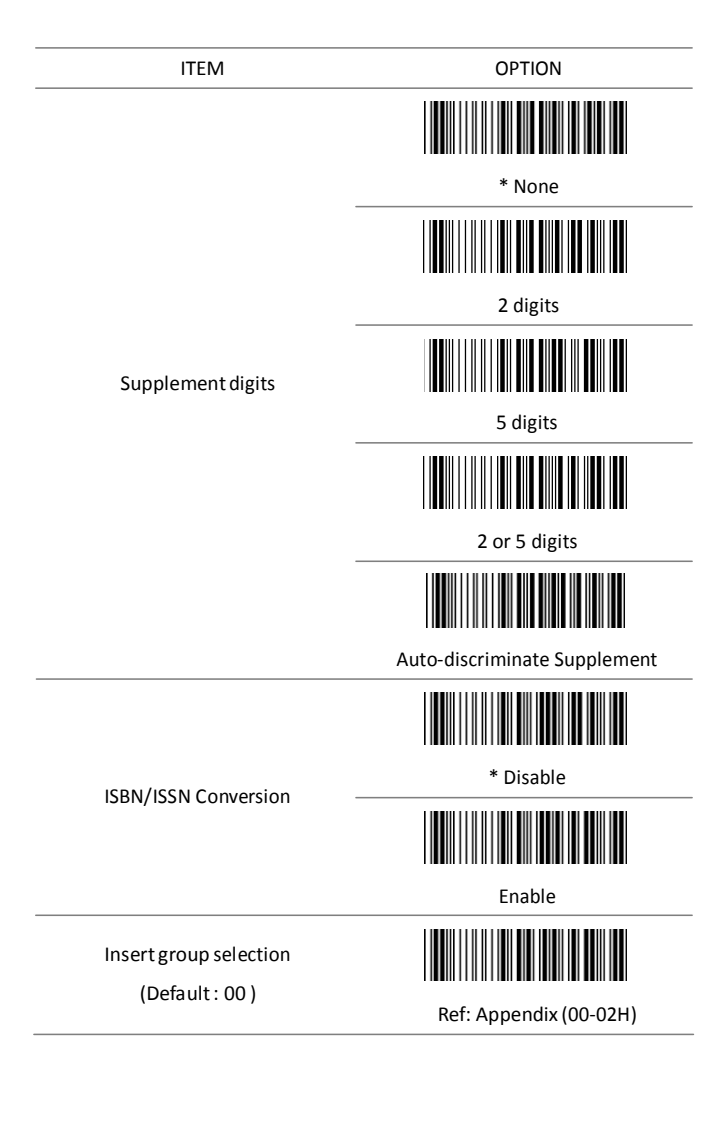

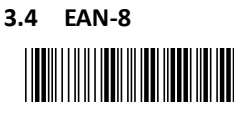

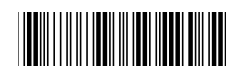

ITEM OPTION

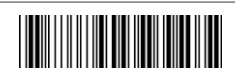

Disable

\* Enable

Code ID setting

Read

(Default: I)

Check Digit Send

Truncate Leading (Default: 00)

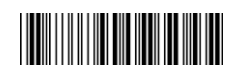

Ref: Appendix (20-7EH)

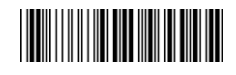

Disable

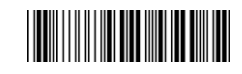

\* Enable

Ref: Appendix (00-08H)

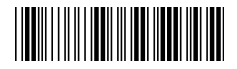

Start configuration extending the End configuration

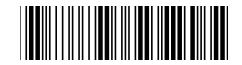

Truncate Ending

(Default : 00)

ITEM OPTION

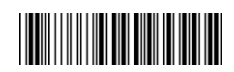

Ref: Appendix (00-08H)

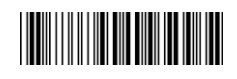

\* None

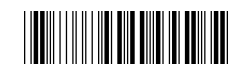

2 digits

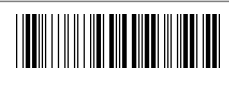

5 digits

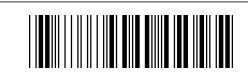

2 or 5 digits

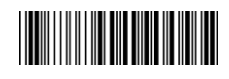

Auto-discriminate Supplement

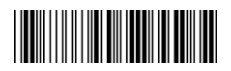

Ref: Appendix (00-02H)

Insert group selection

Supplement digits

(Default : 00)

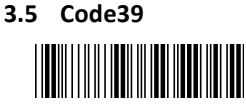

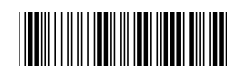

ITEM OPTION Disable Read \* Enable Code ID setting (Default : J) Ref: Appendix (20-7EH) \* Disable Check-sum verification ∭ Enable ∭ Disable Check-sum transmission \* Enable

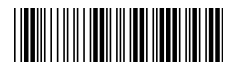

Start configuration extends the End configuration

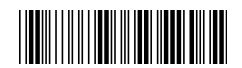

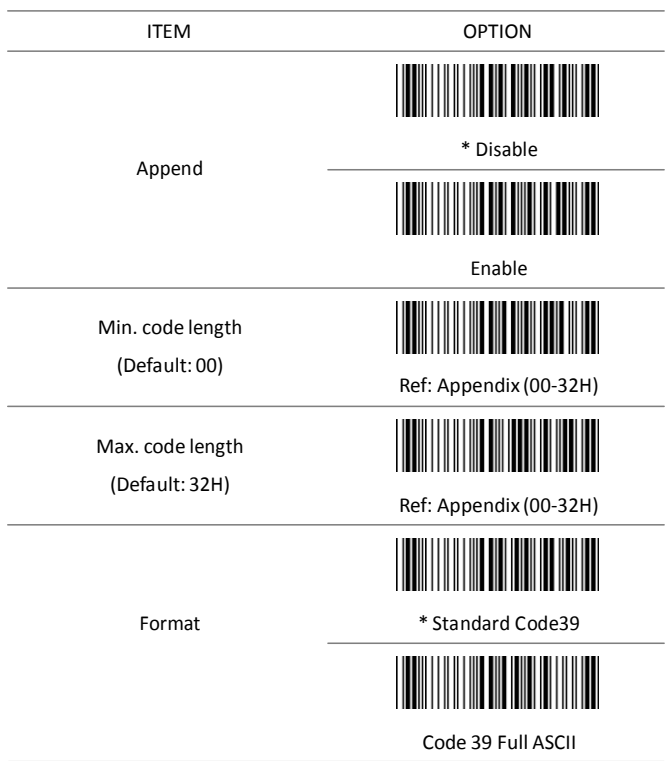

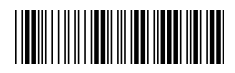

Start configuration extends the End configuration

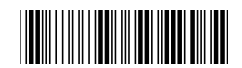

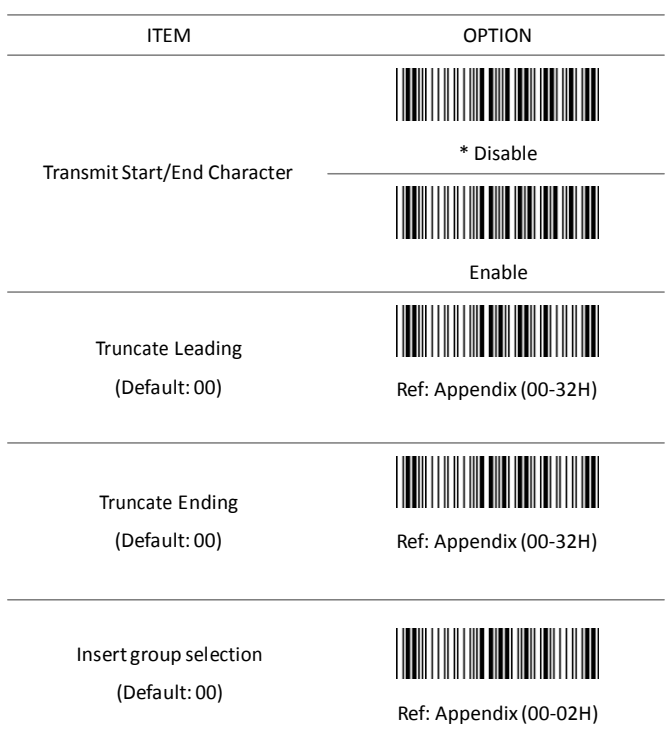

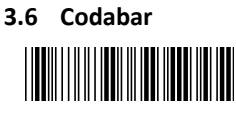

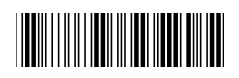

ITEM OPTION

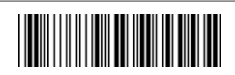

Disable

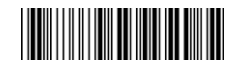

\* Enable

Code ID setting

Read

(Default: K)

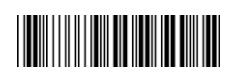

Ref: Appendix (20-7EH)

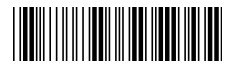

Start configuration extending the End configuration

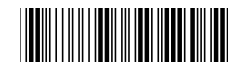

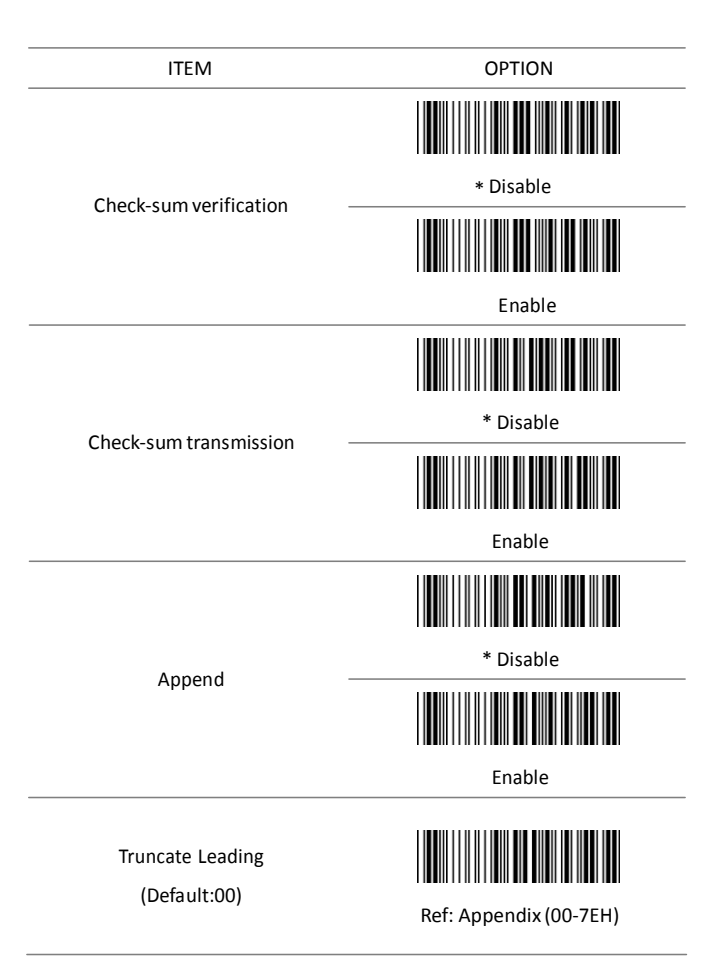

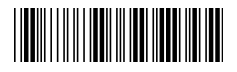

Start configuration extending the End configuration

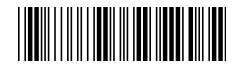

ITEM OPTION Truncate Ending (Default:00) Ref: Appendix (00-7EH) \* ABCD/ABCD Start/End type abcd/abcd abcd/tn\*e \* Disable Start/End transmission ║║ Enable Min. code length (Default: 05)

Ref: Appendix (00-3CH)

- 31 -

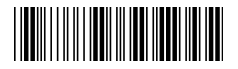

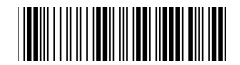

Max. code length

(Default: 3CH)

Insert group selection

(Default: 00)

ITEM OPTION

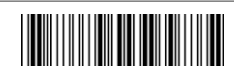

Ref: Appendix (00-3CH)

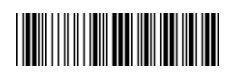

Ref: Appendix (00-02H)

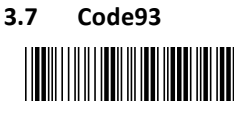

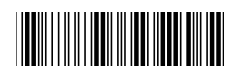

ITEM OPTION

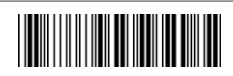

Disable

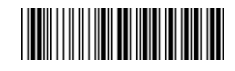

\* Enable

Code ID setting

Read

(Default : L)

Check-sum verification

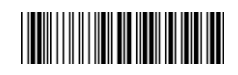

Ref: Appendix (20-7EH)

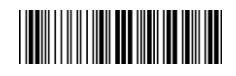

Disable

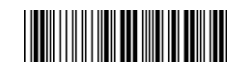

\* Enable

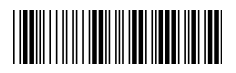

Start configuration extends the End configuration

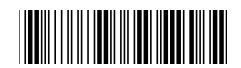

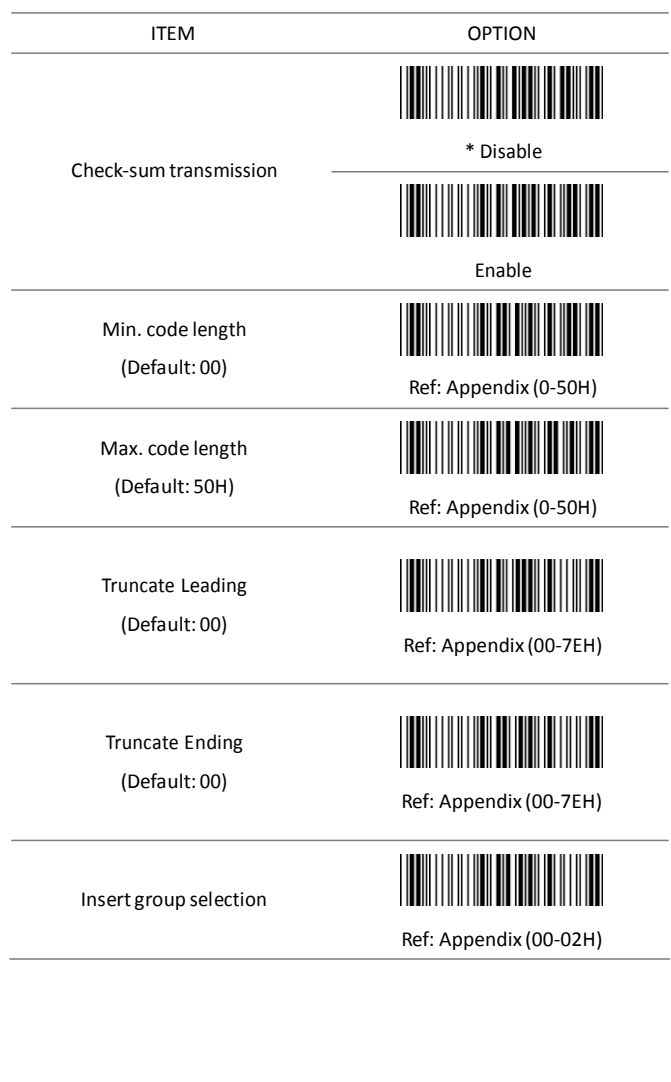

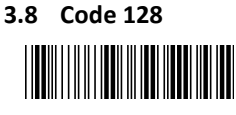

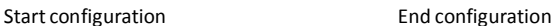

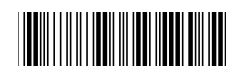

ITEM OPTION

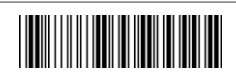

Disable

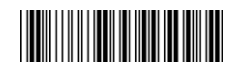

\* Enable

Code ID setting

Read

(Default : M)

Check-sum verification

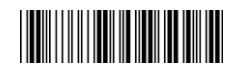

Ref: Appendix (20-7EH)

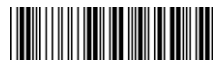

Disable

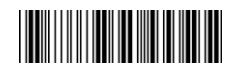

\* Enable

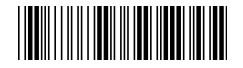

Start configuration extending the End configuration

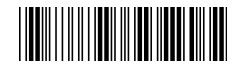

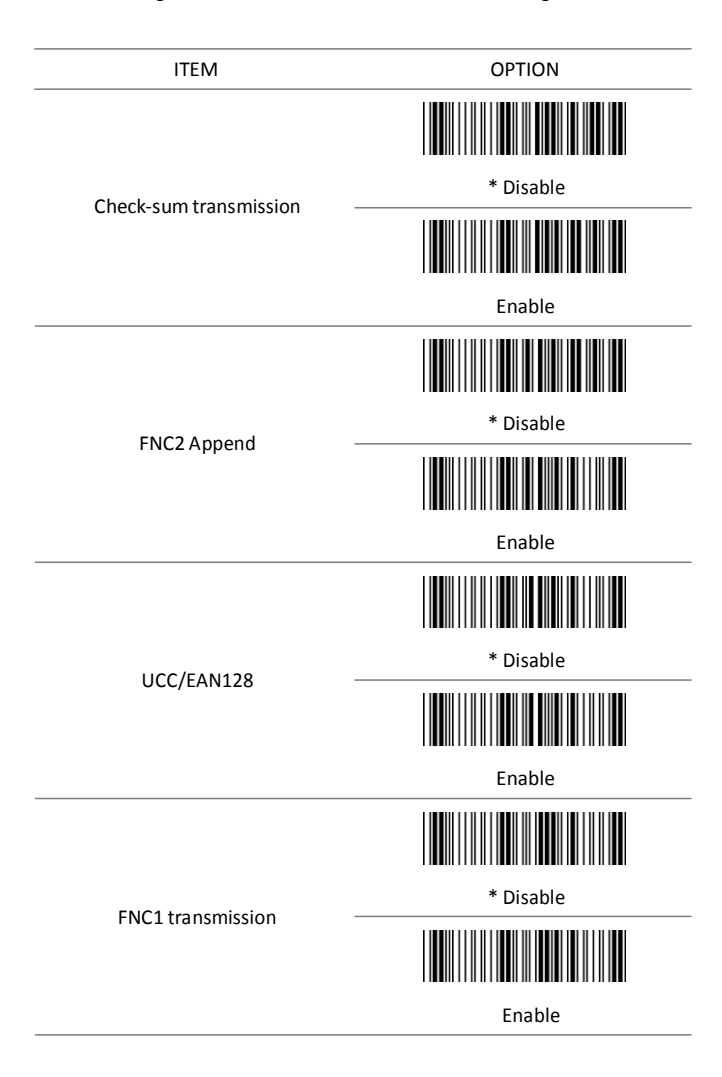

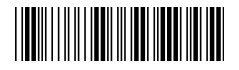

Start configuration extending the End configuration

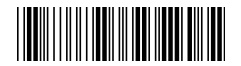

FIELD SEPARATOR DEFINED

(GS CHARACTER)

ITEM OPTION

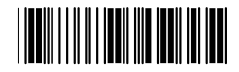

Enable Field Separator Ref: Appendix

Truncate Leading

(Default: 00)

Truncate Ending

(Default: 00)

Min. code length

(Default: 00)

Max. code length

(Default: 7FH)

Insert group selection

(Default: 00)

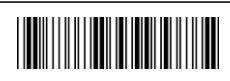

Ref: Appendix (00-7FH)

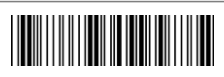

Ref: Appendix (00-7FH)

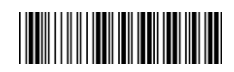

Ref: Appendix (00-7FH)

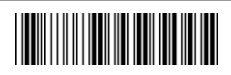

Ref: Appendix (00-7FH)

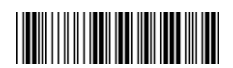

Ref: Appendix (00-02H)

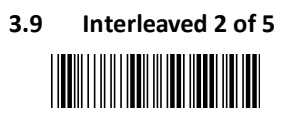

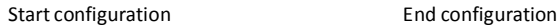

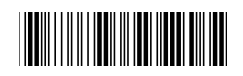

ITEM OPTION \* Disable Read Enable <u> Hill</u> Code ID setting (Default: N) Ref: Appendix (20-7EH) \* Disable Check-sumverification Enable Disable Check-sumtransmission \* Enable

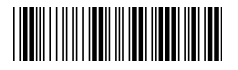

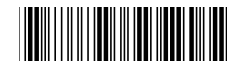

Truncate Leading

(Default : 00)

Truncate Ending

(Default : 00)

Min. code length

(Default : 04)

Max. code length

(Default : 7FH)

Insert group selection

(Default : 00)

ITEM OPTION

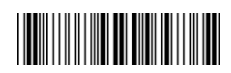

Ref: Appendix (00-7EH)

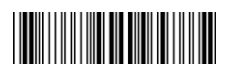

Ref: Appendix (00-7EH)

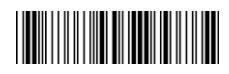

Ref: Appendix (04-7FH)

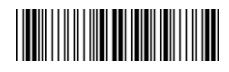

Ref: Appendix (00-7FH)

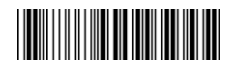

Ref: Appendix (00-02H)

## **3.10 Industrial 2 of 5**

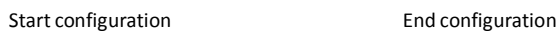

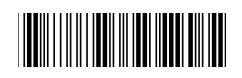

ITEM OPTICON \* Disable Read Enable Code ID setting (Default: O) Ref: Appendix (20-7EH) Min. code length (Default: 00) Ref: Appendix (00-32H) Max. code length (Default: 32H) Ref: Appendix (00-32H)

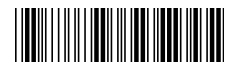

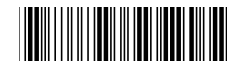

Truncate Leading

(Default : 00)

Truncate Ending

(Default : 00)

ITEM OPTION

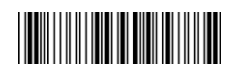

Ref: Appendix (00-32H)

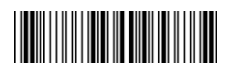

Ref: Appendix (00-32H)

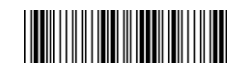

\* Disable

Check-sum verification

Check-sum transmission

Insert group selection (Default : 00)

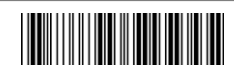

Enable

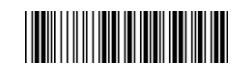

Disable

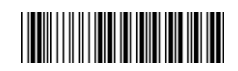

\* Enable

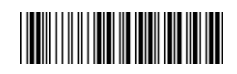

Ref: Appendix (00-02H)

- 41 -

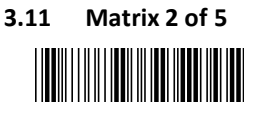

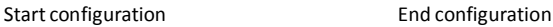

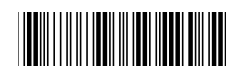

ITEM OPTION ║ \* Disable Read Enable Code ID setting (Default: P) Ref: Appendix (20-7EH) \* Disable Check-sumverification ║ Enable

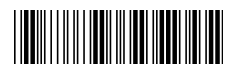

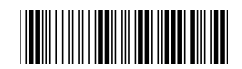

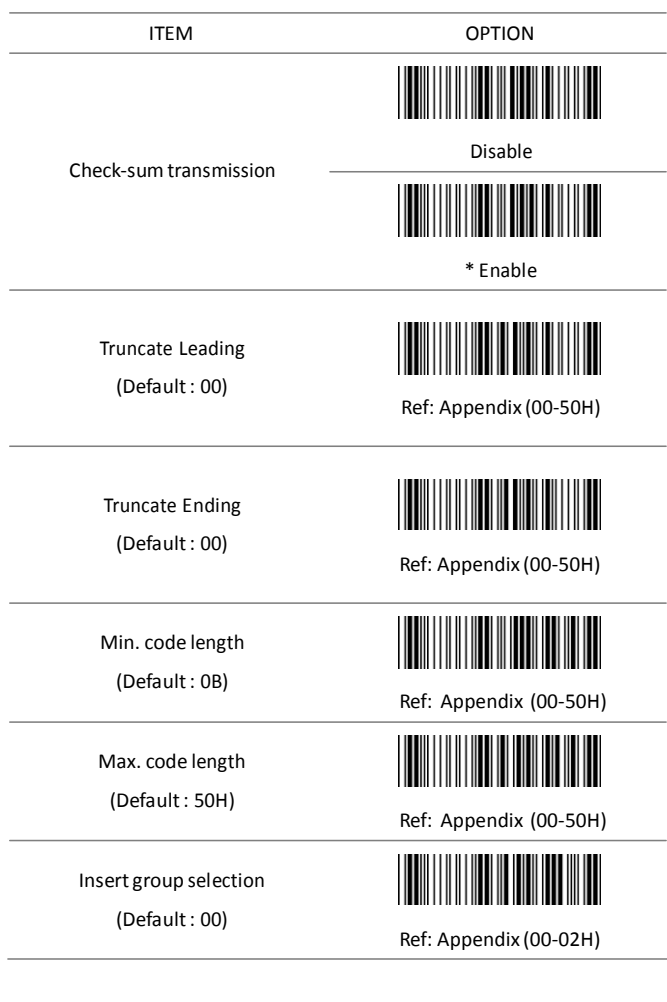

## **3.12 CHINA POSTAL CODE** Ι

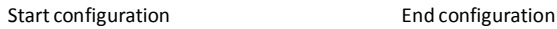

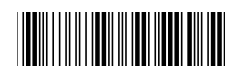

ITEM OPTION \* Disable Read Enable Code ID setting (Default : Q) Ref: Appendix (20-7EH) \* Disable Check-sum verification ∭ Enable Ш Disable Check-sum transmission \* Enable

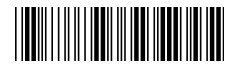

Start configuration extending the End configuration

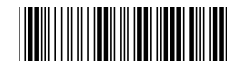

Truncate Leading

(Default: 00)

Truncate Ending

(Default: 00)

Min.code length

(Default: 00)

Max.code length

(Default: 50H)

Insert group selection

(Default: 00)

ITEM OPTION

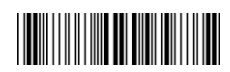

Ref: Appendix (00-50H)

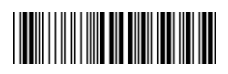

Ref: Appendix (00-50H)

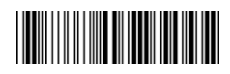

Ref: Appendix (00-50H)

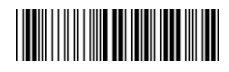

Ref: Appendix (00-50H)

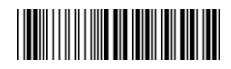

Ref: Appendix (00-02H)

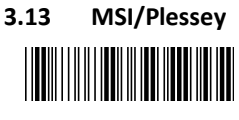

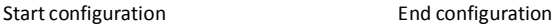

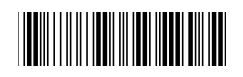

ITEM OPTION

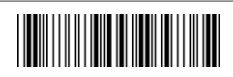

Read

\* Disable

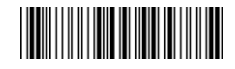

Enable

Code ID setting

(Default : R)

Check-sum verification

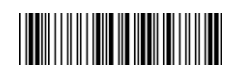

Ref: Appendix (20-7EH)

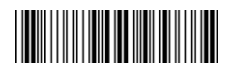

\* Disable

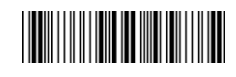

MOD 10

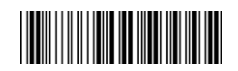

MOD 10/10

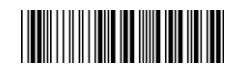

MOD 11/10

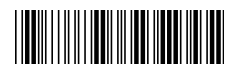

Start configuration extends the End configuration

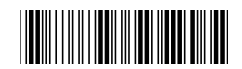

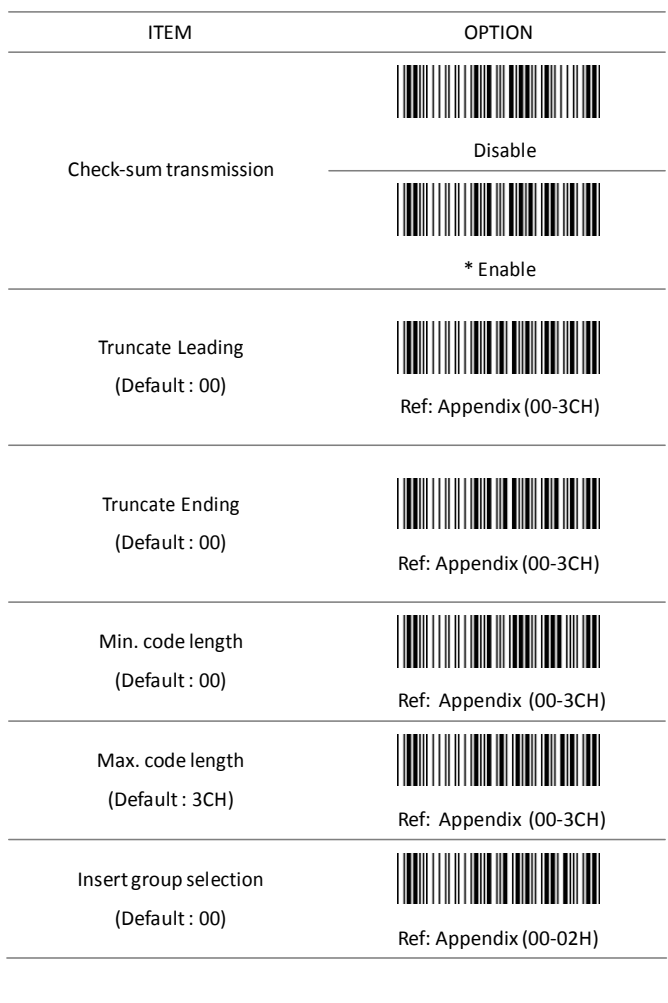

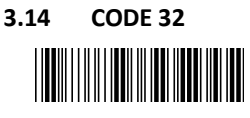

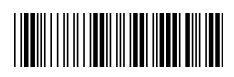

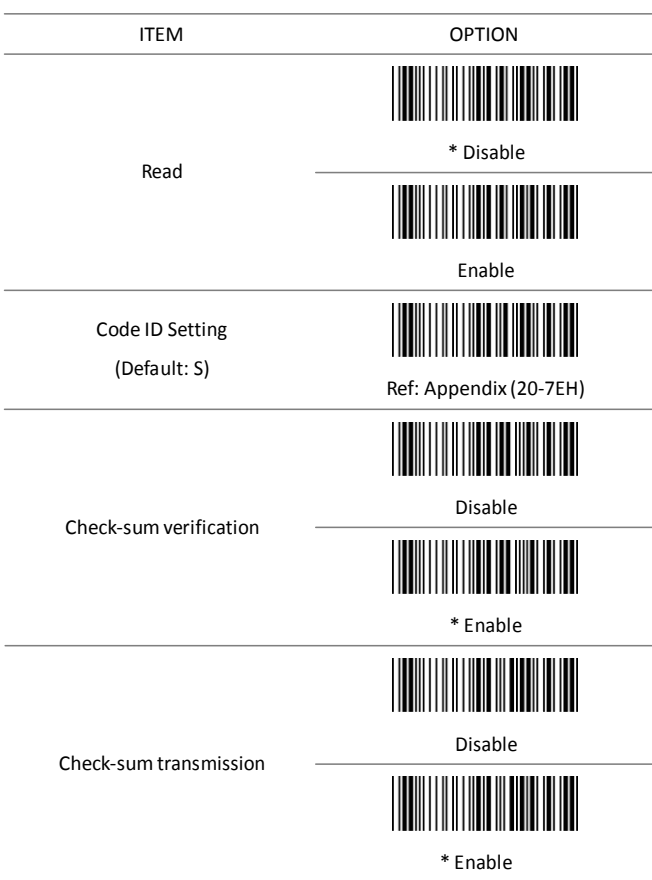

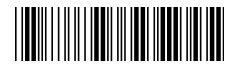

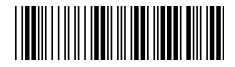

Truncate Leading

(Default : 00)

Truncate Ending

(Default : 00)

Insert group selection (Default : 00)

ITEM OPTION

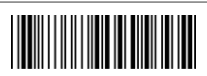

Ref: Appendix (00-0AH)

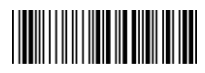

Ref: Appendix (00-0AH)

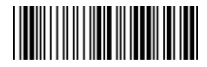

Ref: Appendix (00-02H)

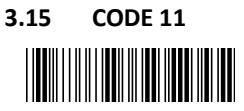

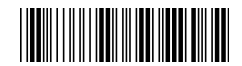

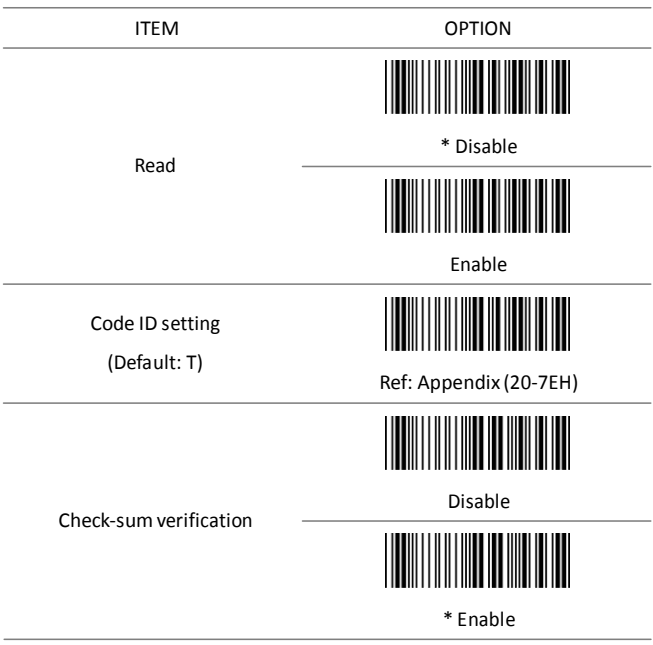

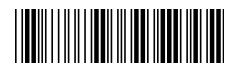

Start configuration extends the End configuration

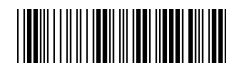

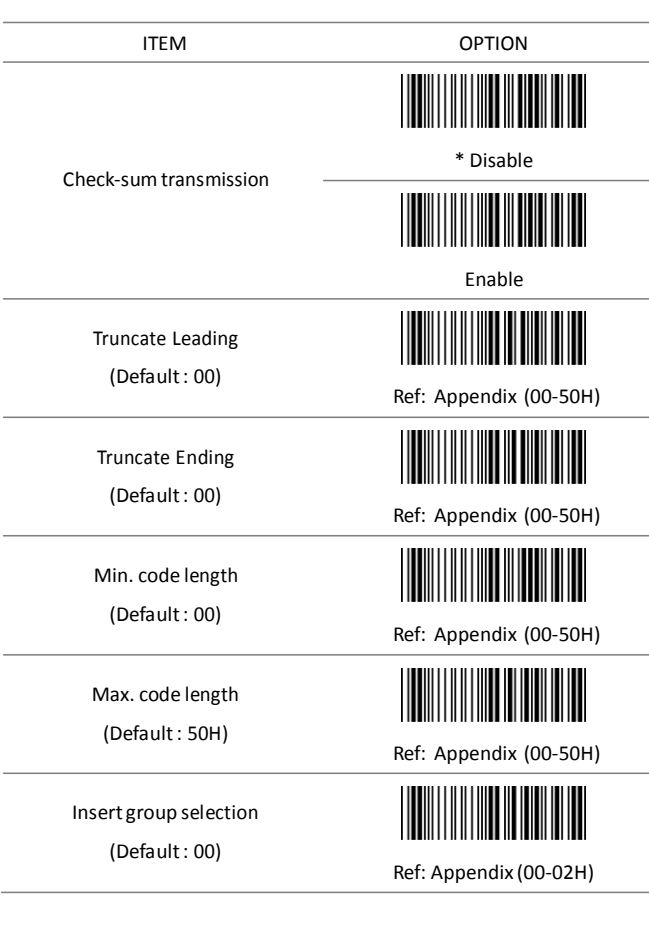

**3.16 Telepen**

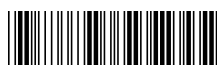

Start configuration **End configuration** 

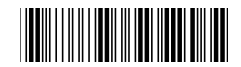

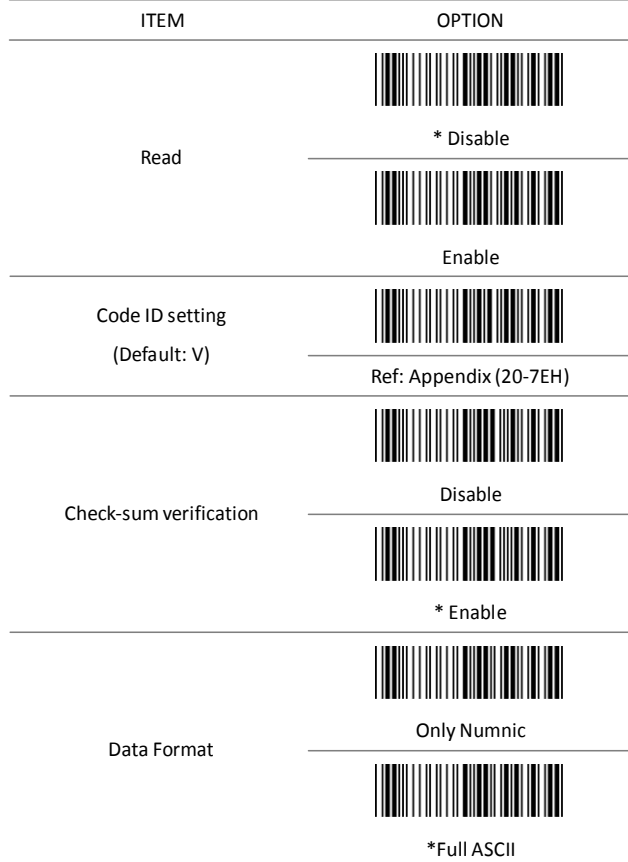

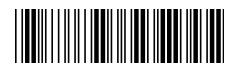

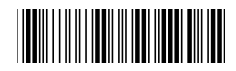

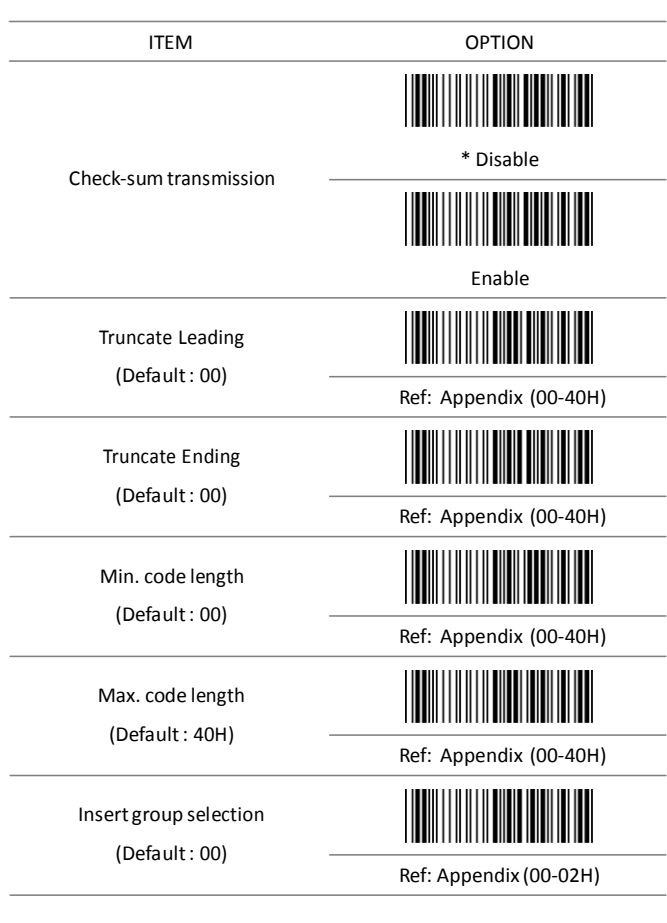

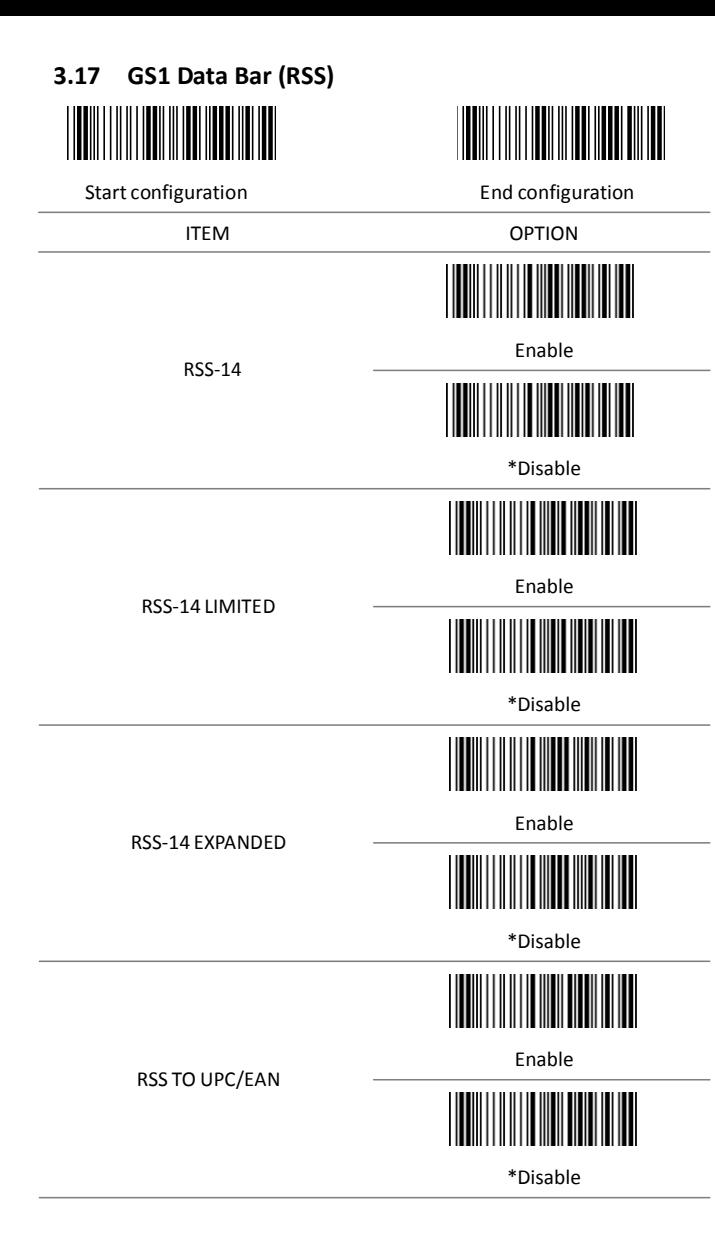

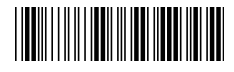

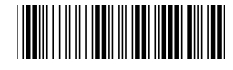

ITEM OPTION

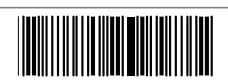

\*Enable

APPLICATION ID TRANSMISSION

CHECKSUM TRANSMISSION

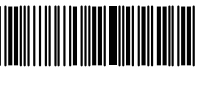

Disable

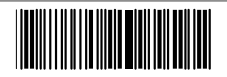

\*Enable

III

Disable

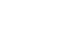

**Appendix A –**

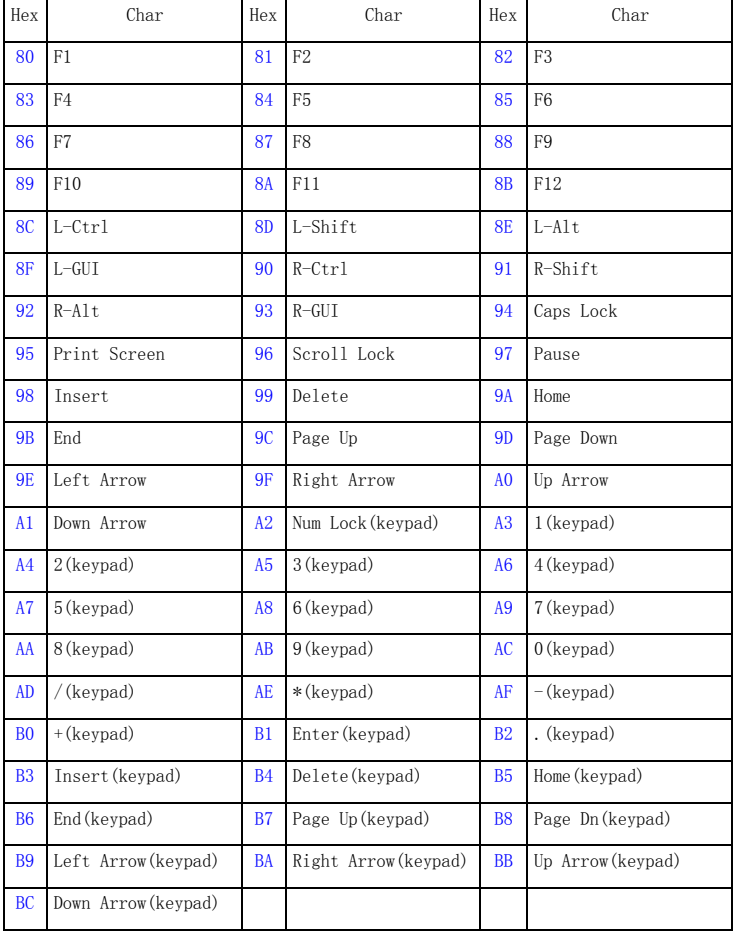

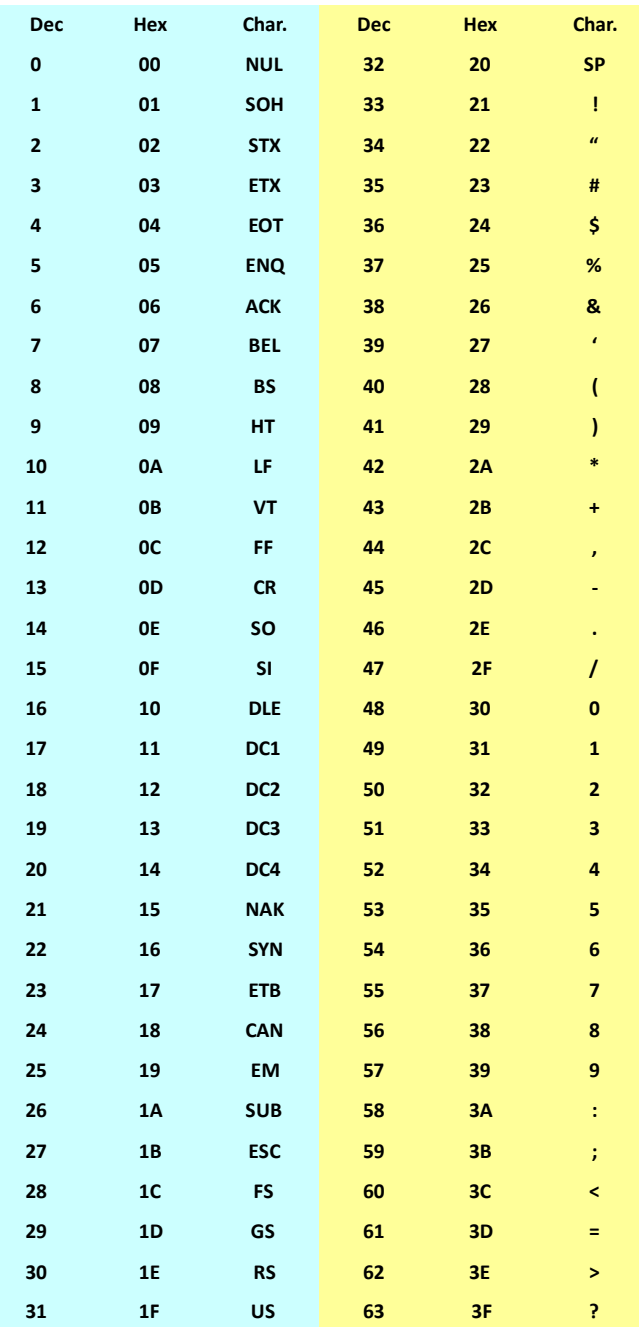

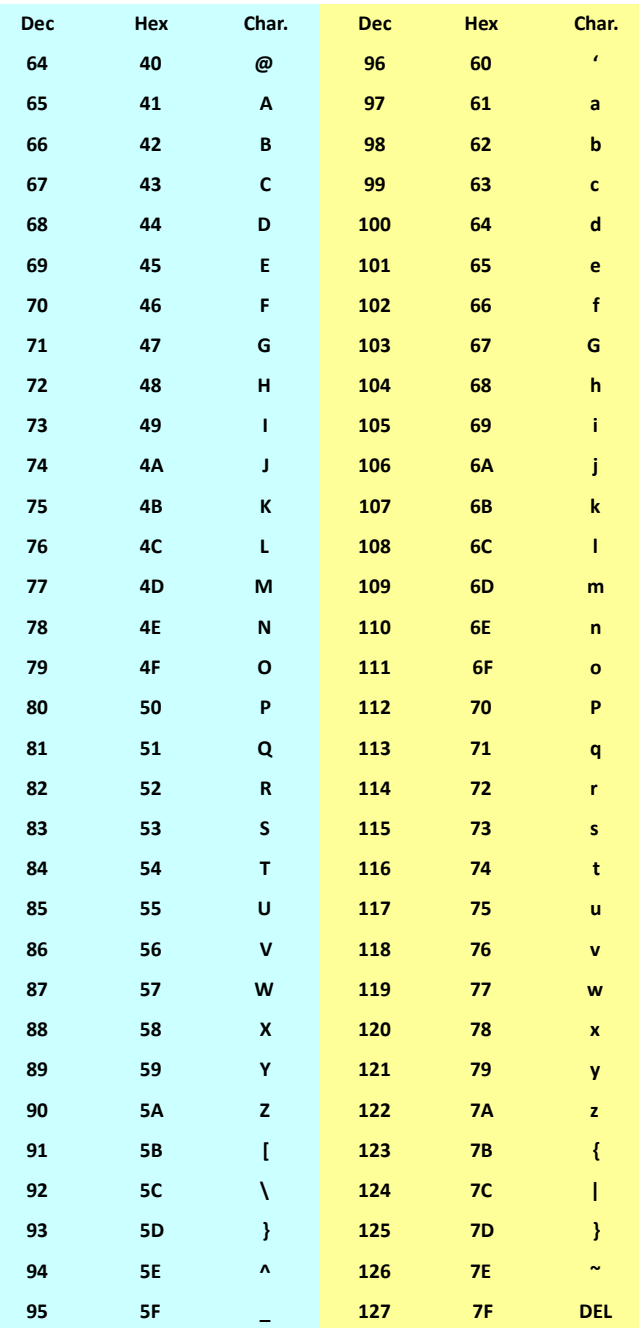

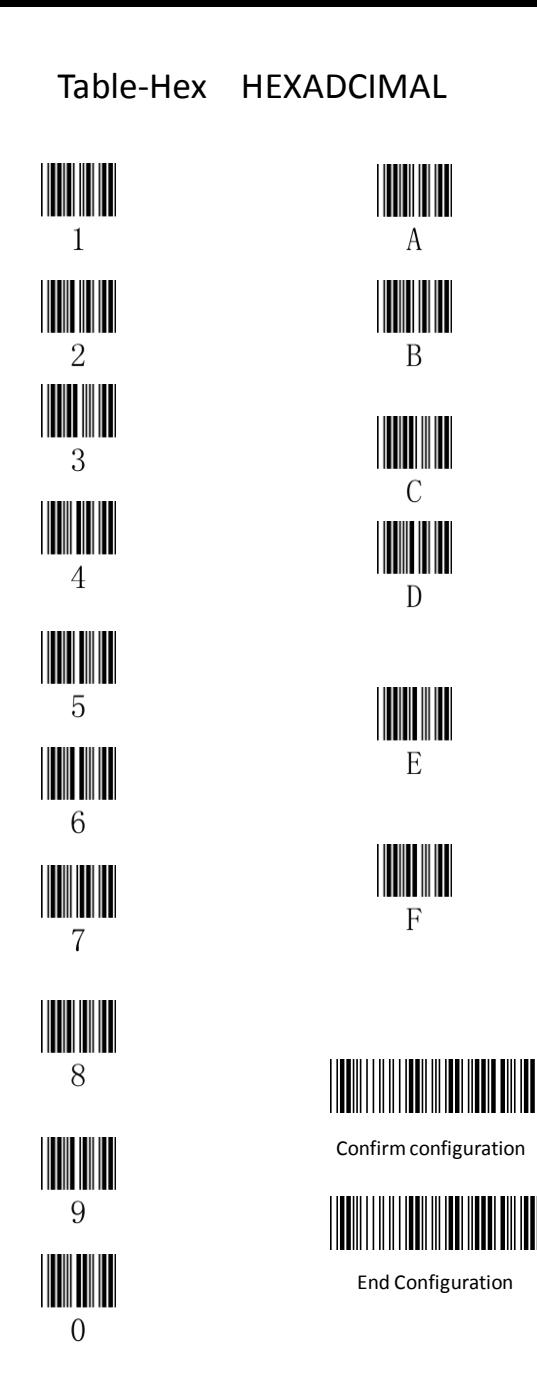